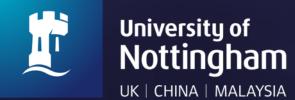

# **NUsearch Malaysia General Guide**

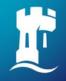

#### Table of content

- 1. NUsearch single sign in
- 2. Voice search
- 3. Filter your results
- 4. Finding books
- 5. Finding eBooks
- 6. Finding articles
- 7. Finding databases
- 8. Finding eJournals

- 9. Resource recommender
- 10. Managing library account
- 11.Contact information

# **NUsearch**

NUsearch is a one stop search tool that allows you to find our extensive physical and electronic library collections. You'll find books, journals, articles, videos, theses, databases and much more.

It's mobile friendly, so you can use it on the go. It's single sign-in, so you don't have to sign in again to access electronic resources.

NUsearch is your one-stop-shop to searching and accessing everything in one place.

NUsearch url: <a href="https://nusearch.nottingham.edu.my">https://nusearch.nottingham.edu.my</a>

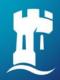

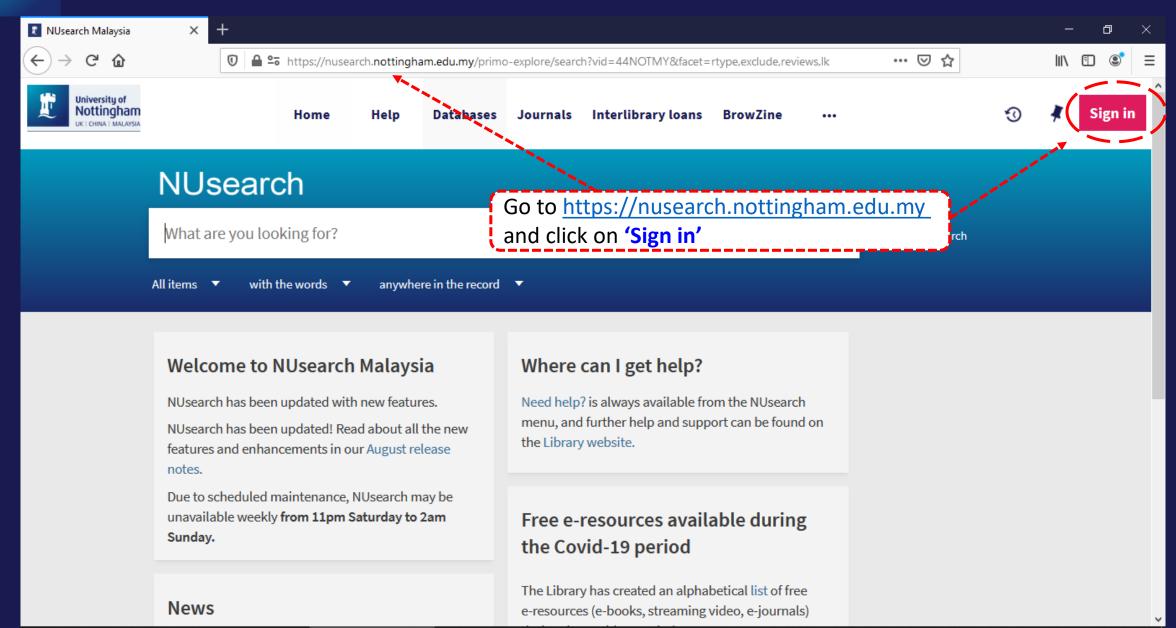

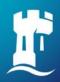

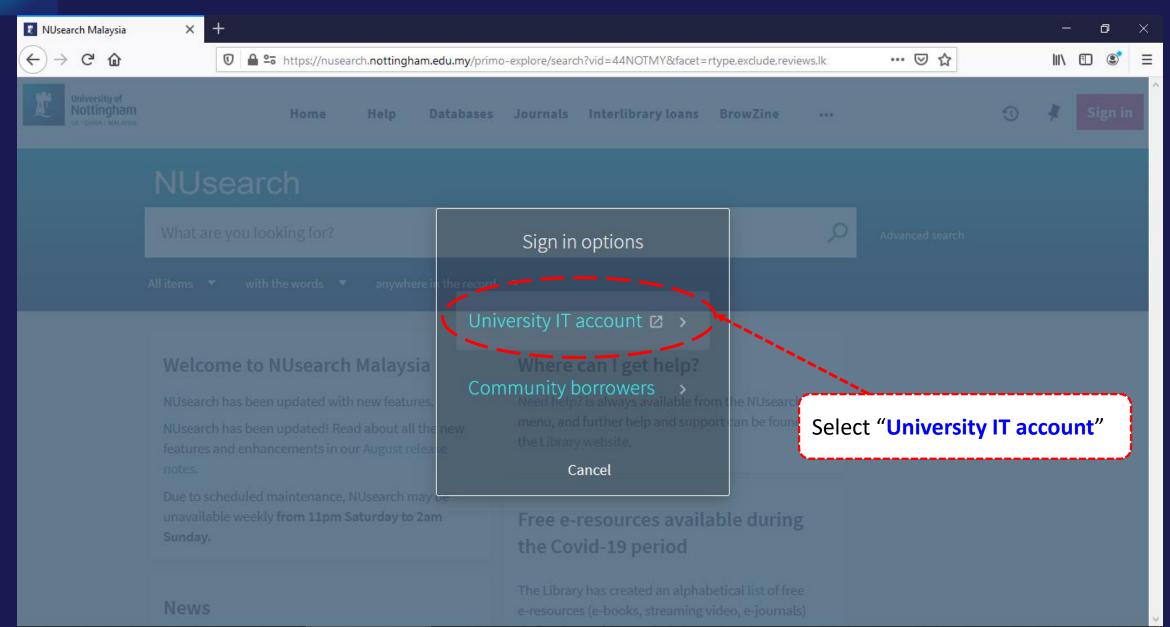

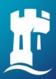

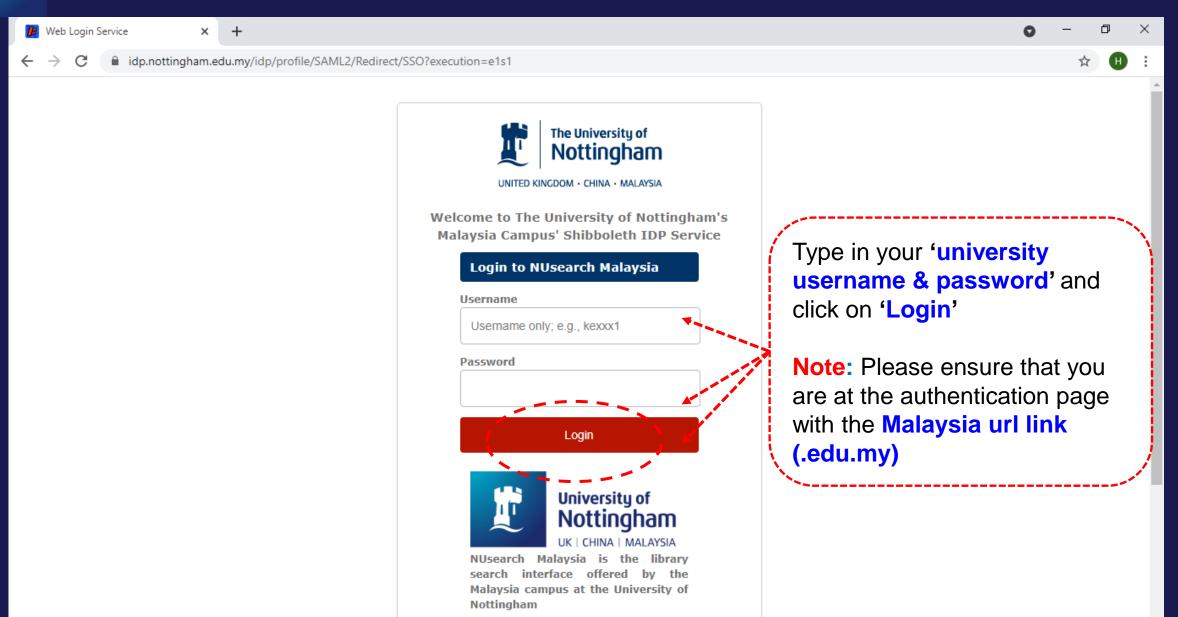

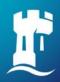

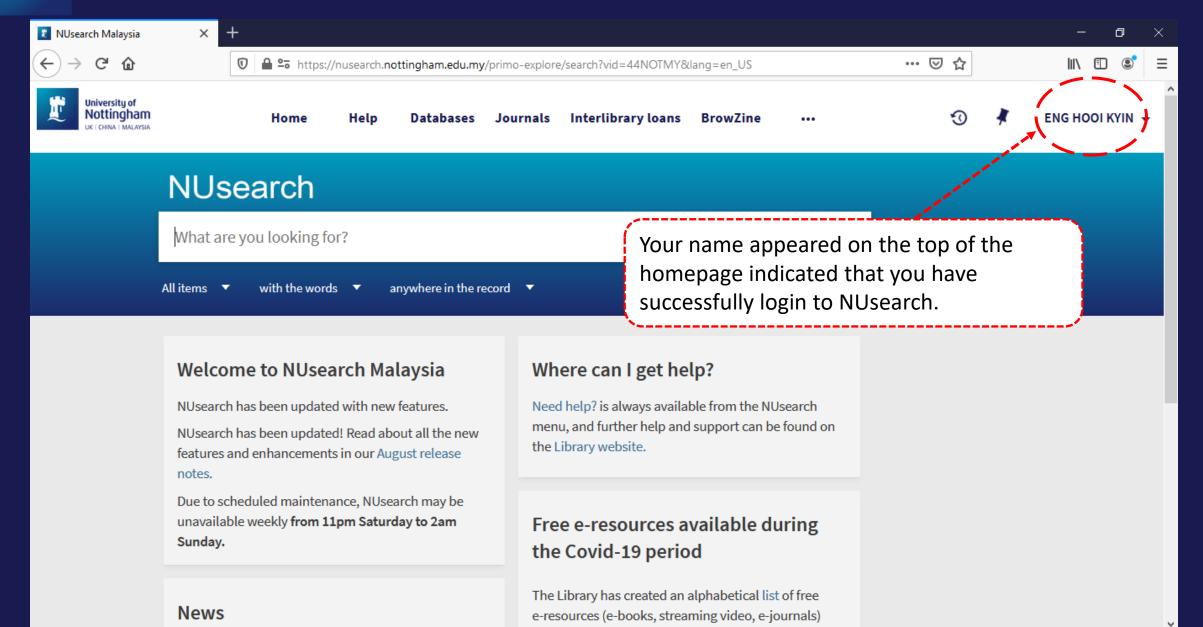

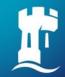

Currently includes in Chrome (Desktop and Android) and Samsung browsers

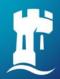

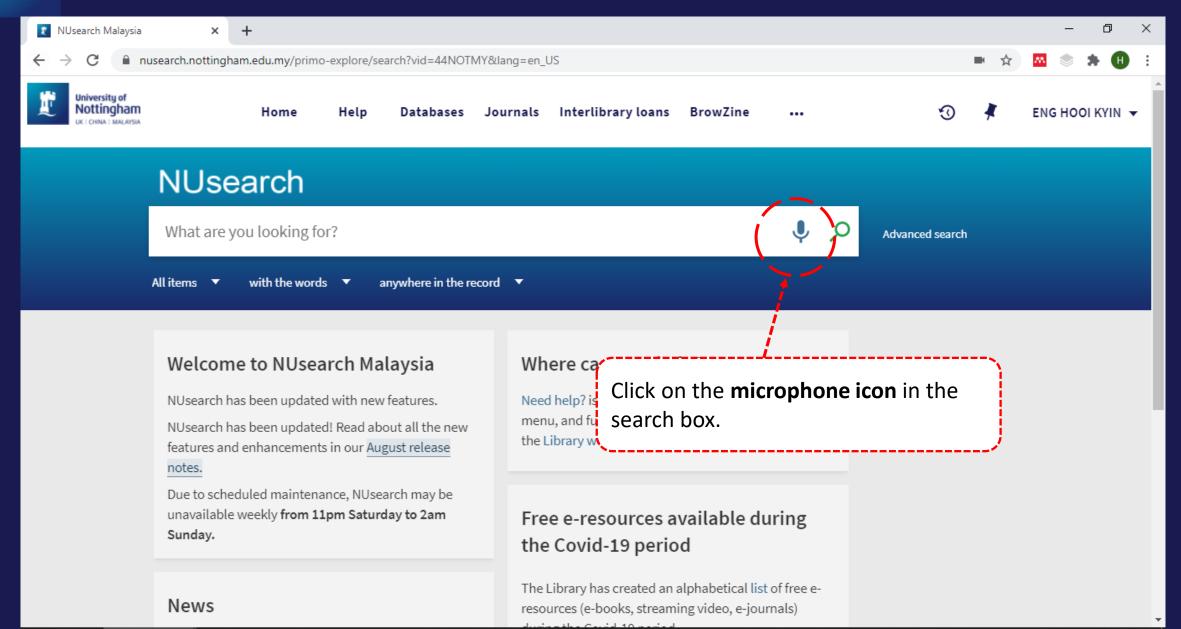

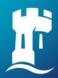

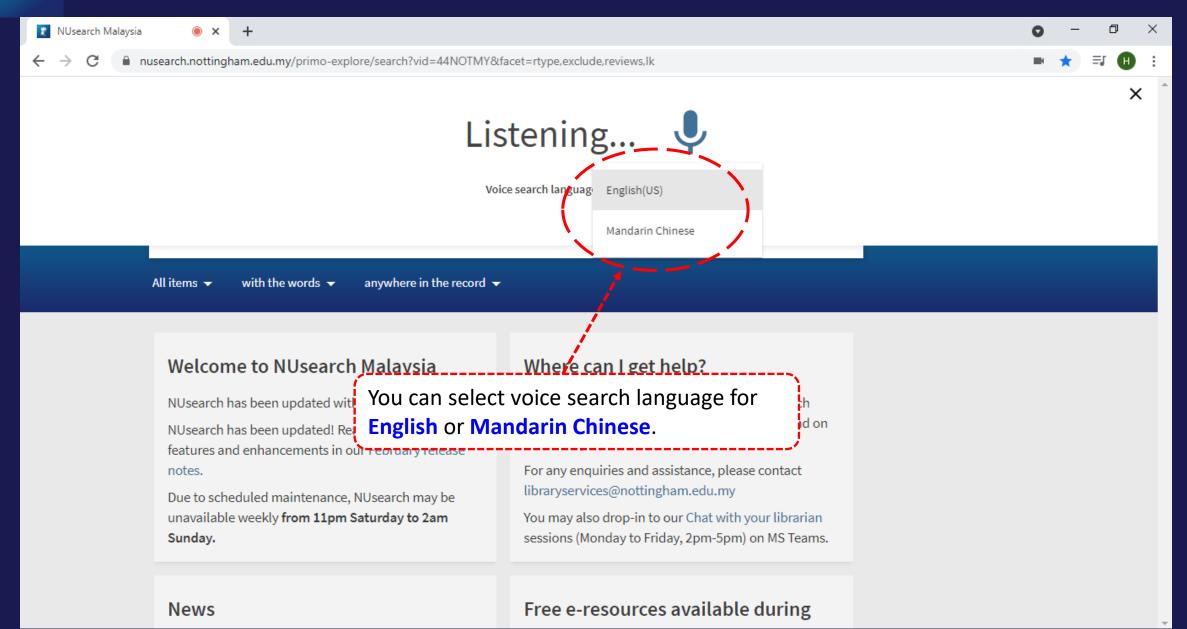

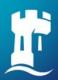

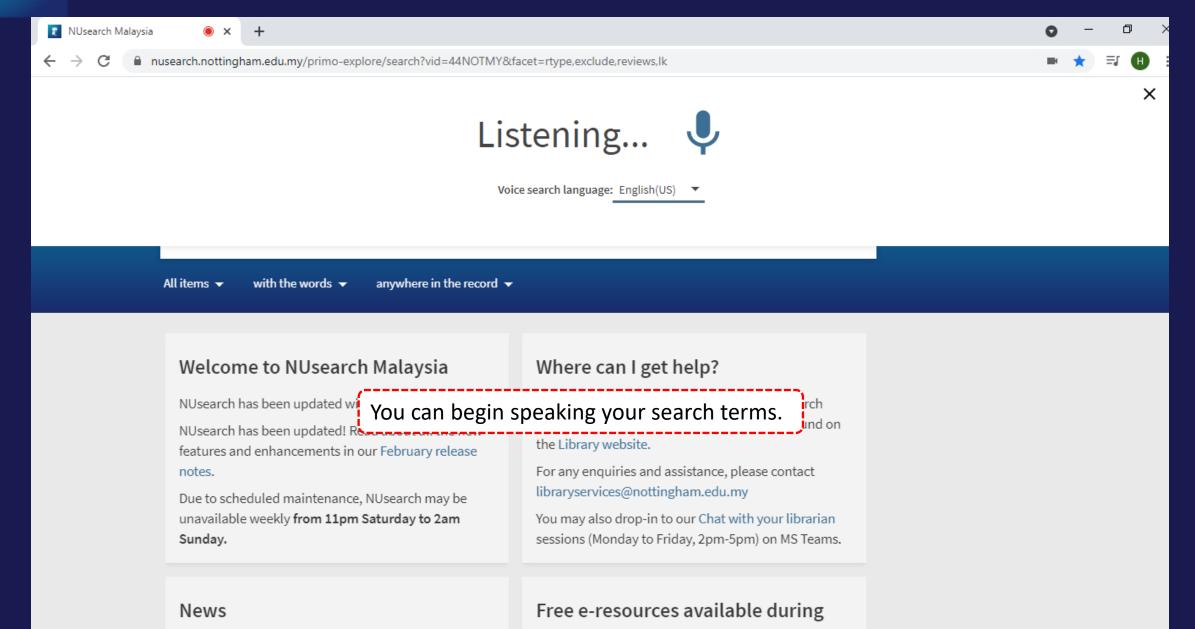

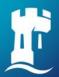

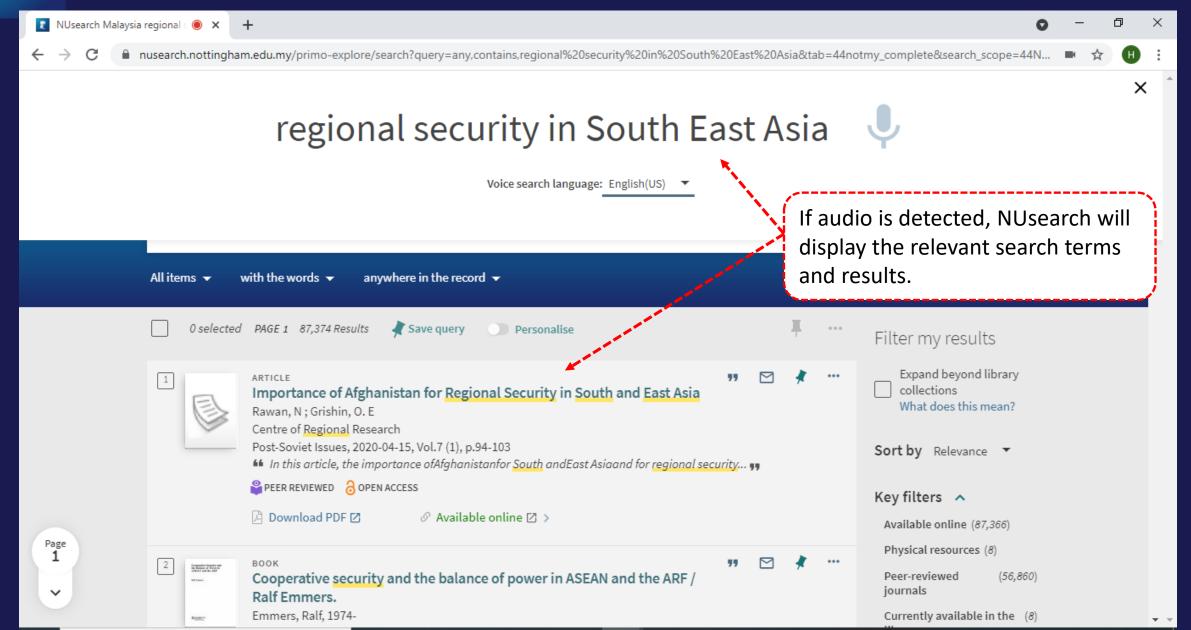

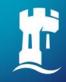

# Filter my results

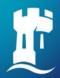

#### Filter my results

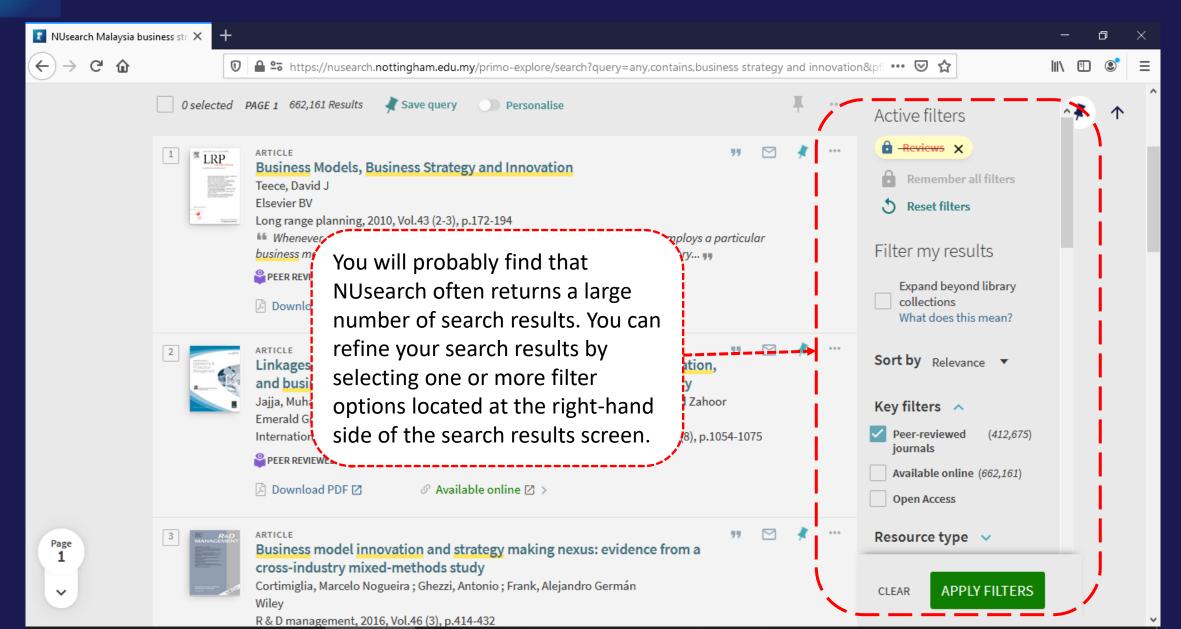

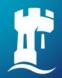

#### Remember your filters

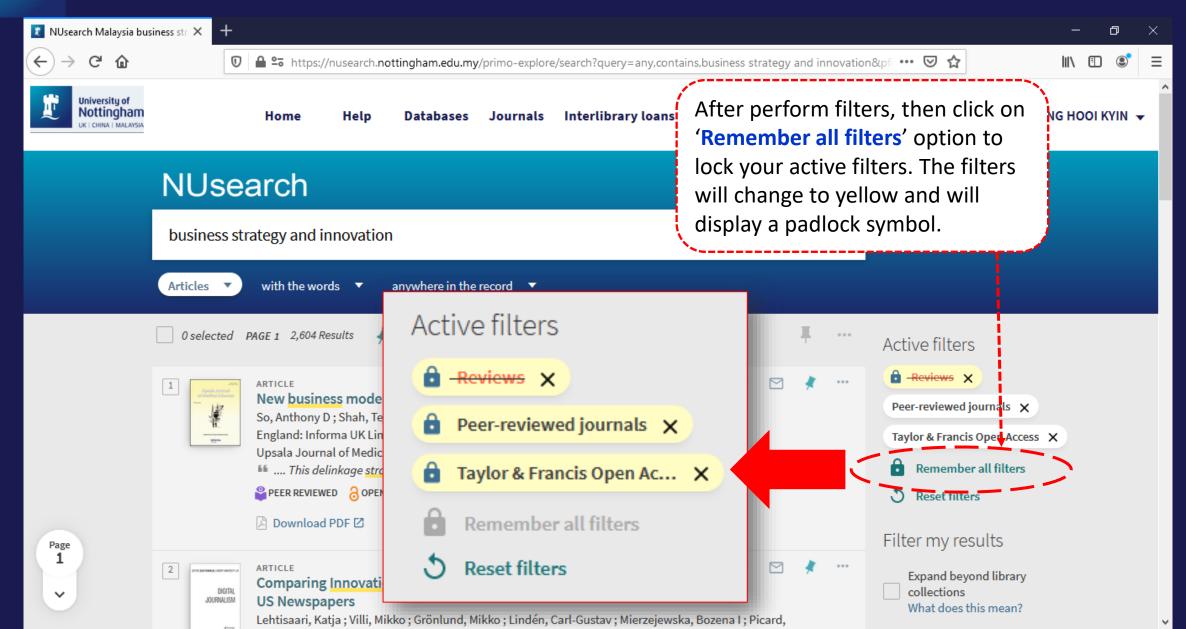

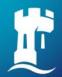

#### Remember your filters

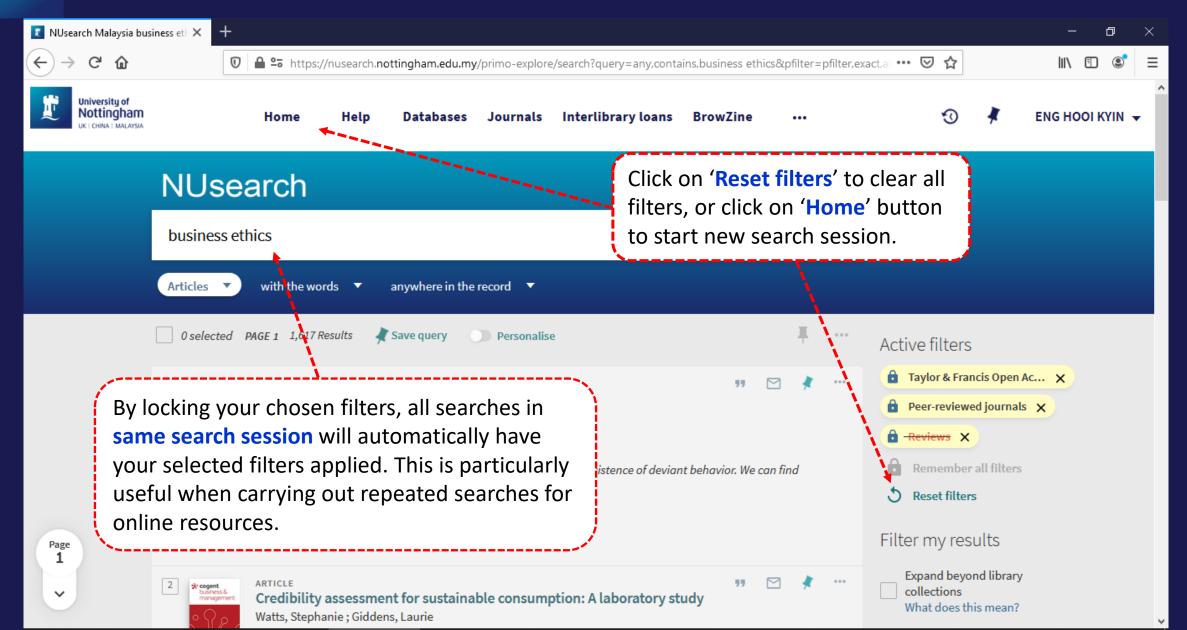

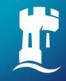

# Finding book

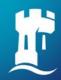

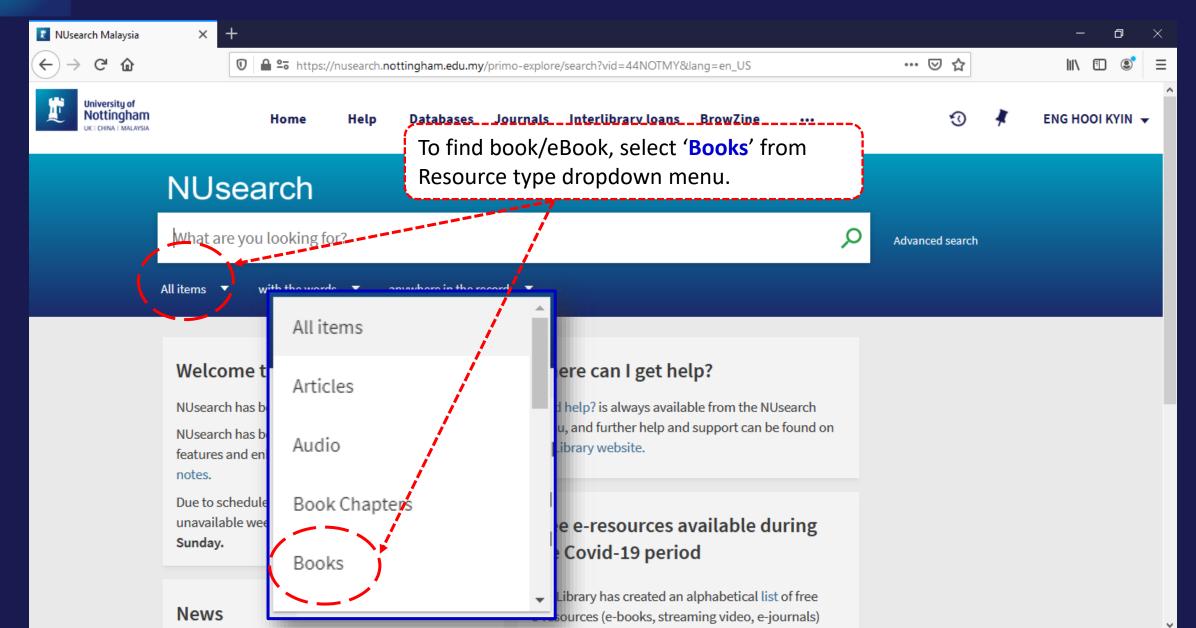

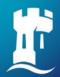

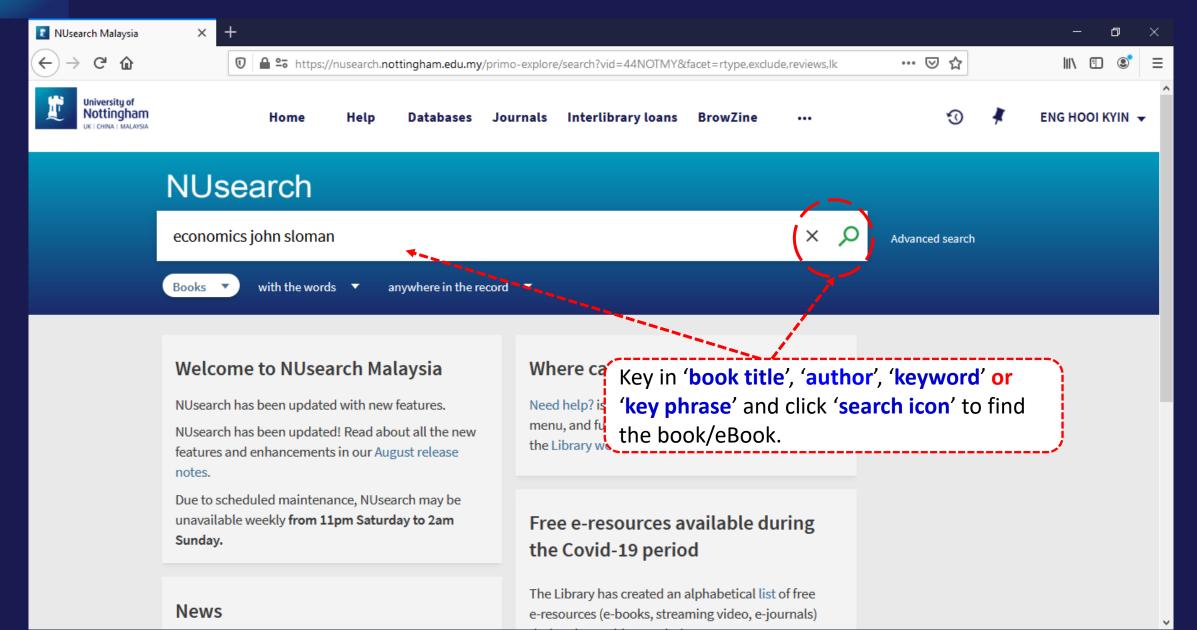

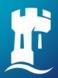

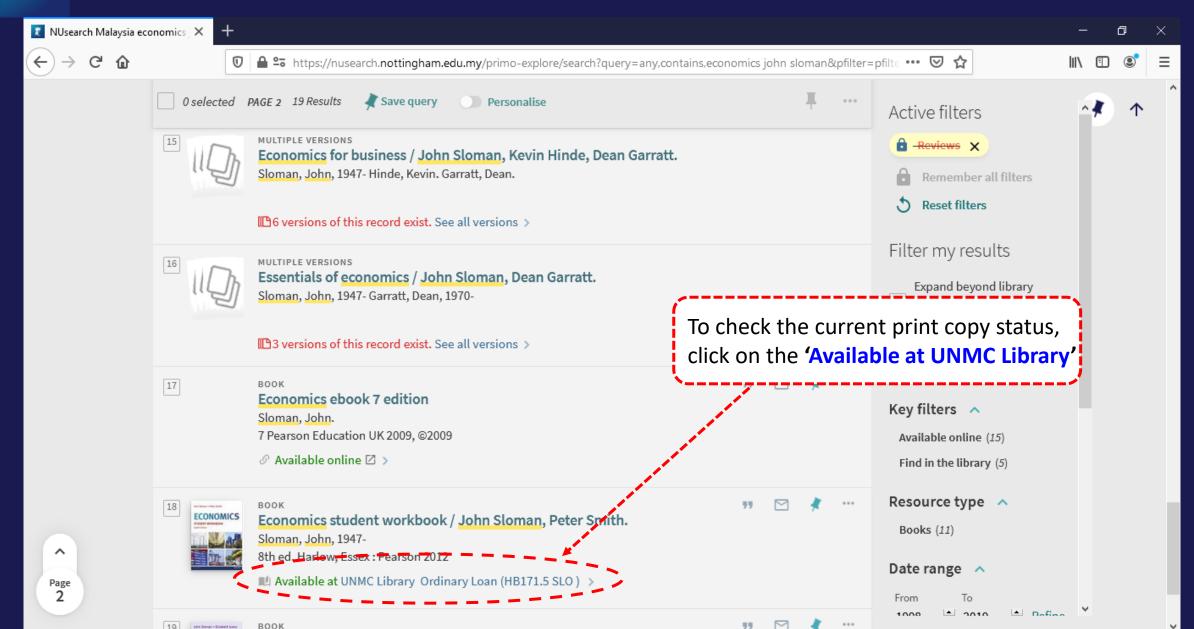

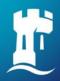

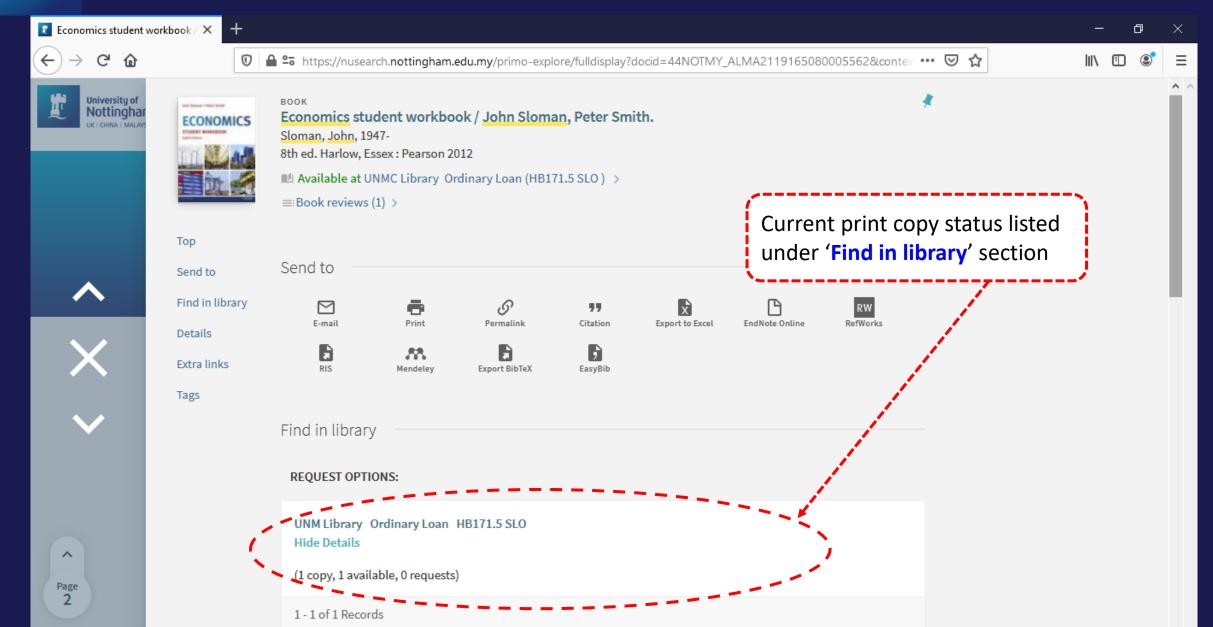

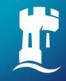

# Finding eBook

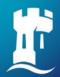

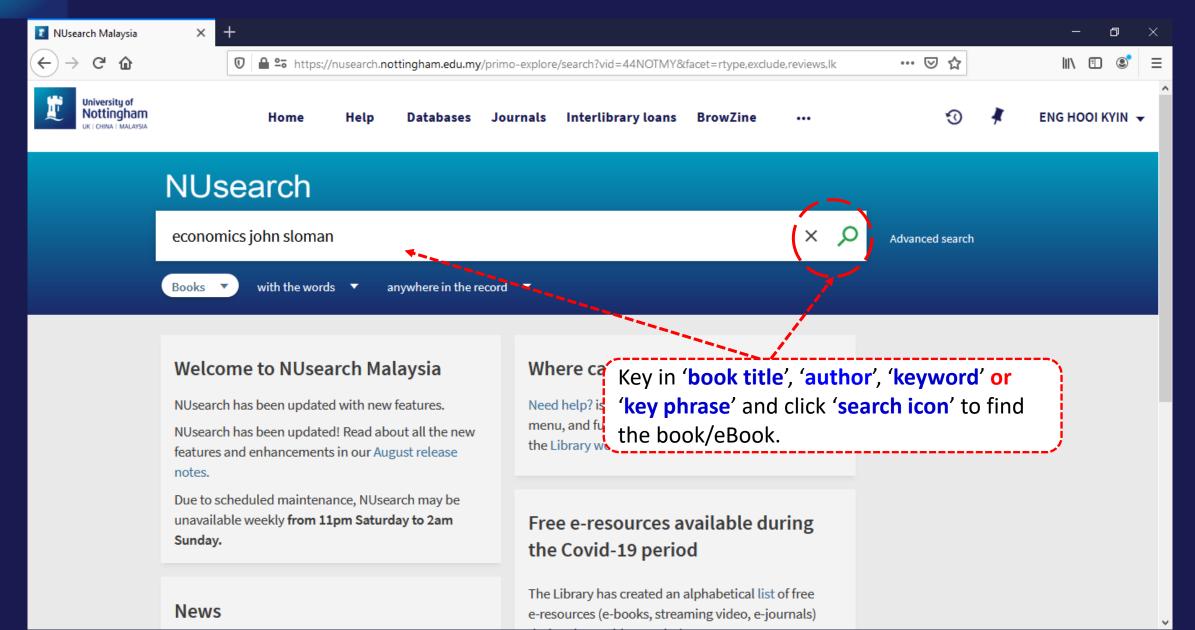

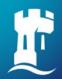

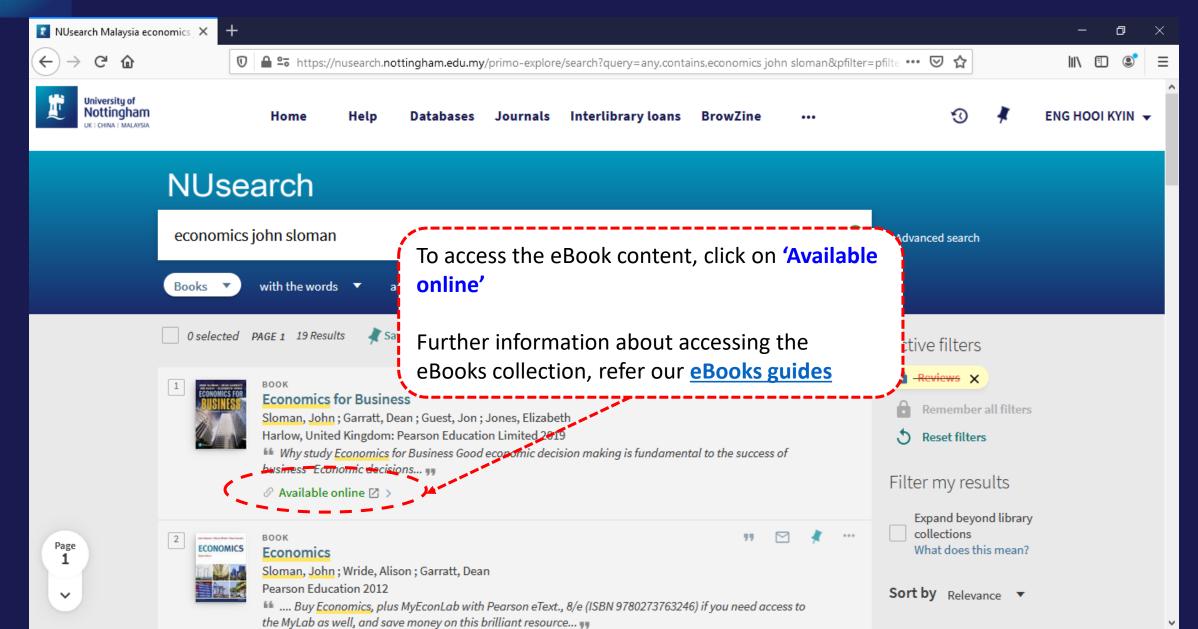

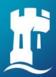

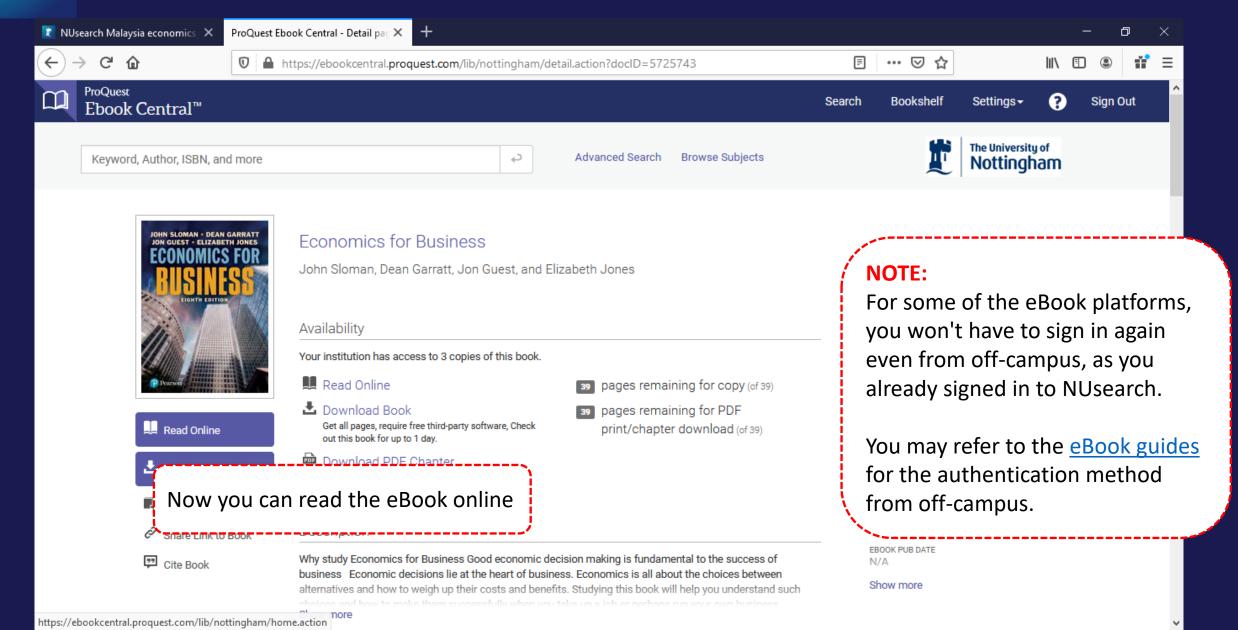

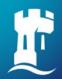

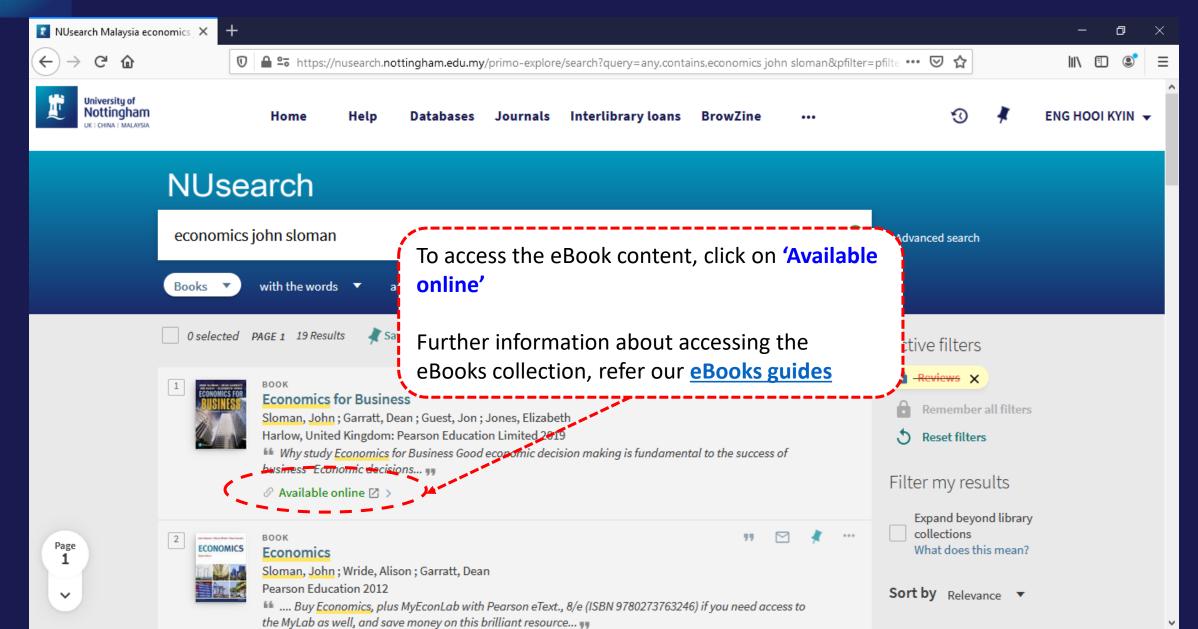

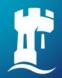

#### **NUsearch – Filter to eBook results only**

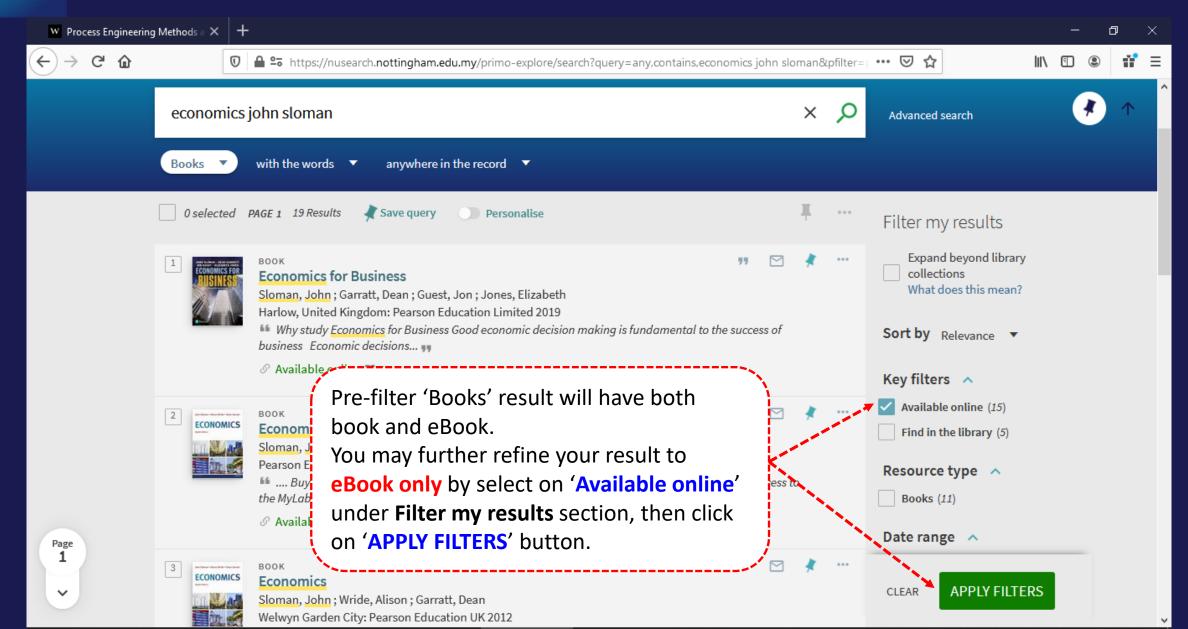

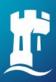

#### **NUsearch – Linking related book records**

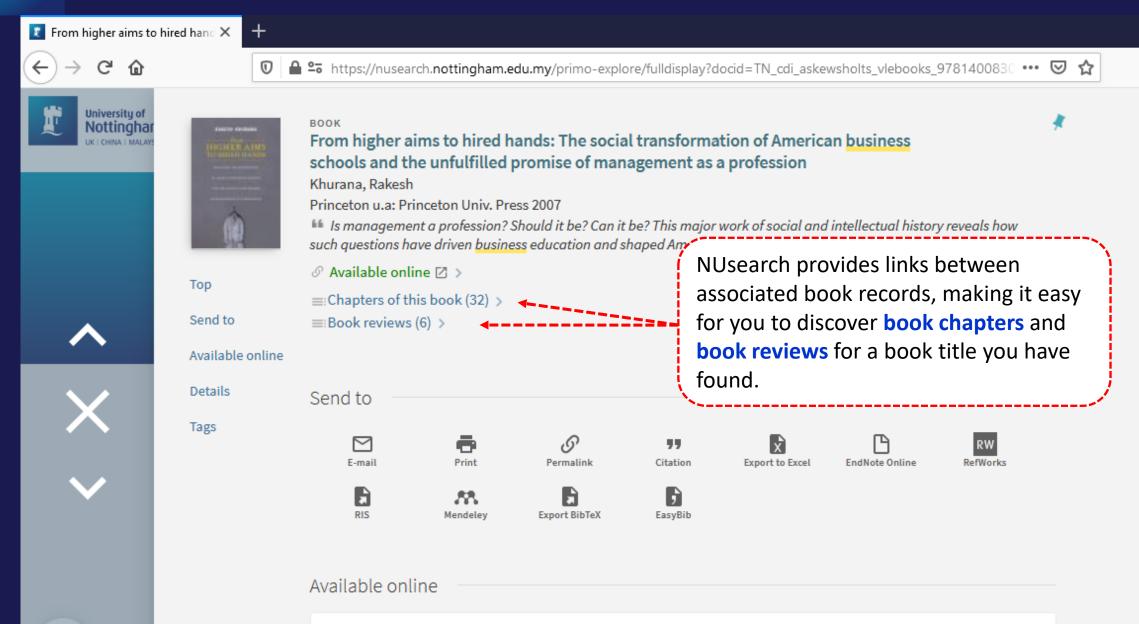

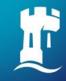

# Finding article

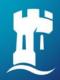

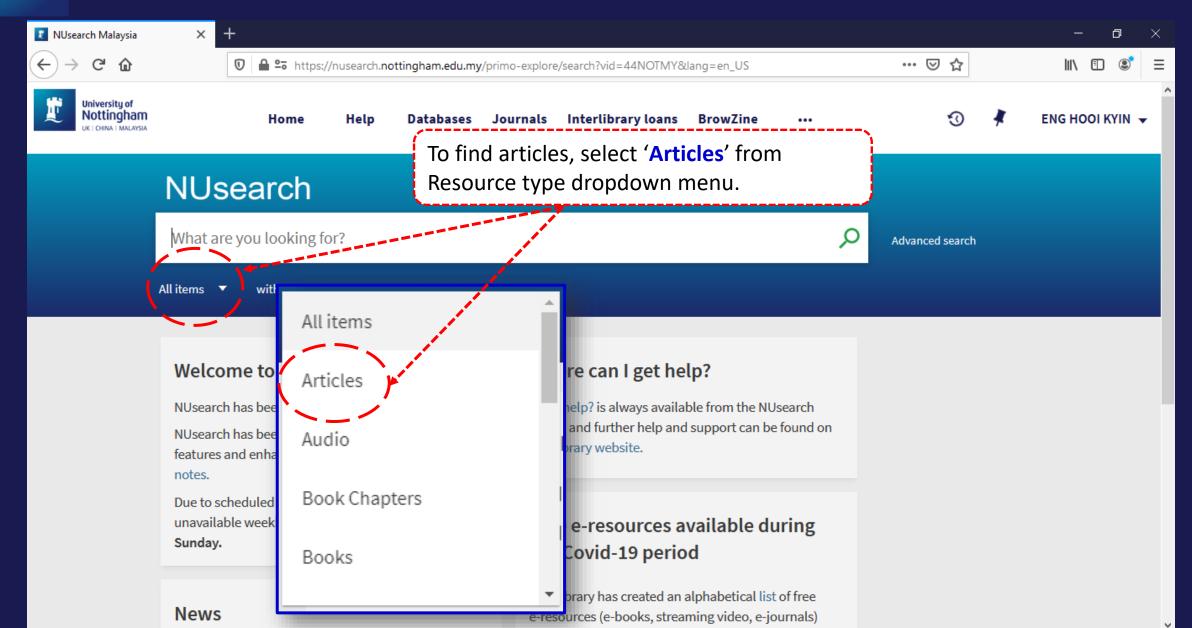

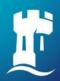

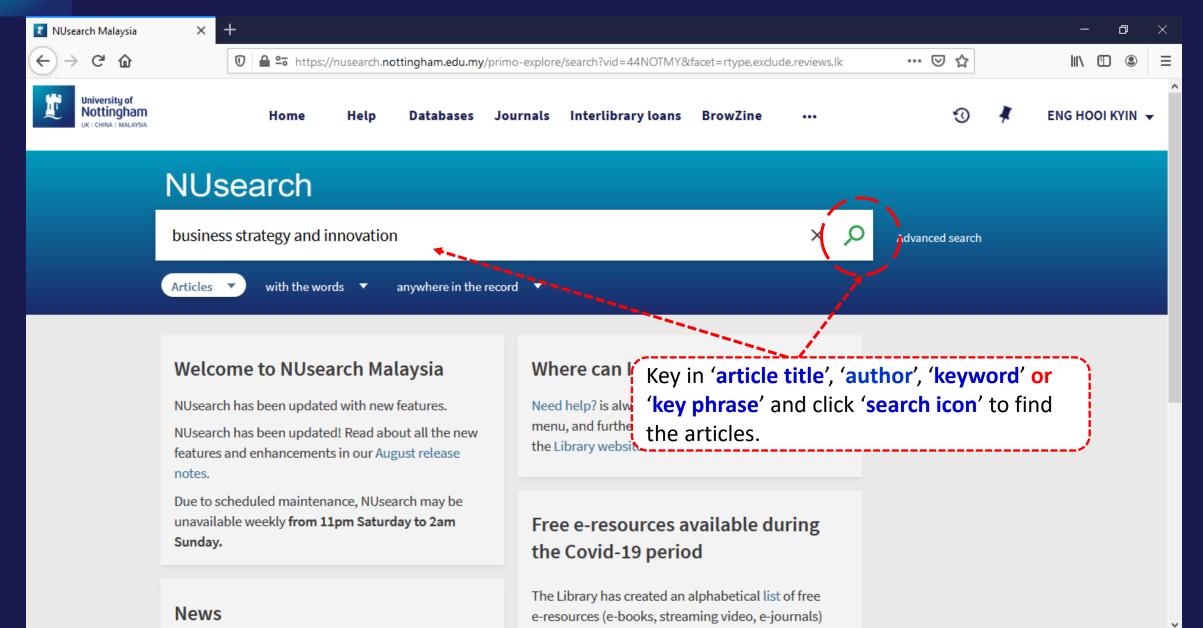

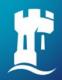

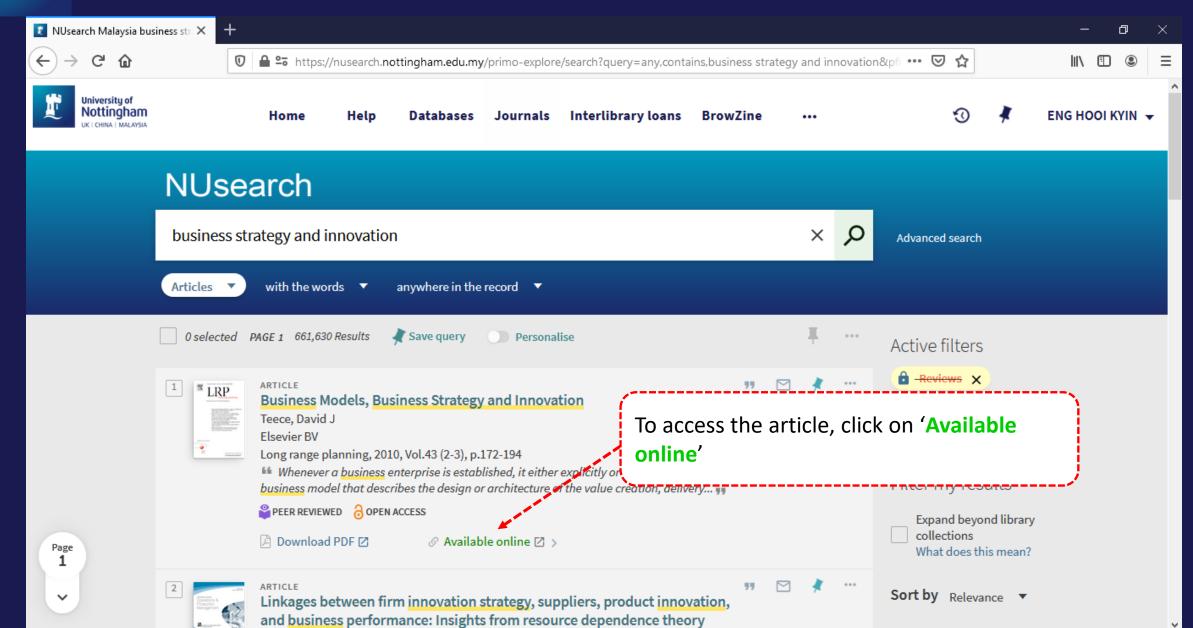

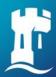

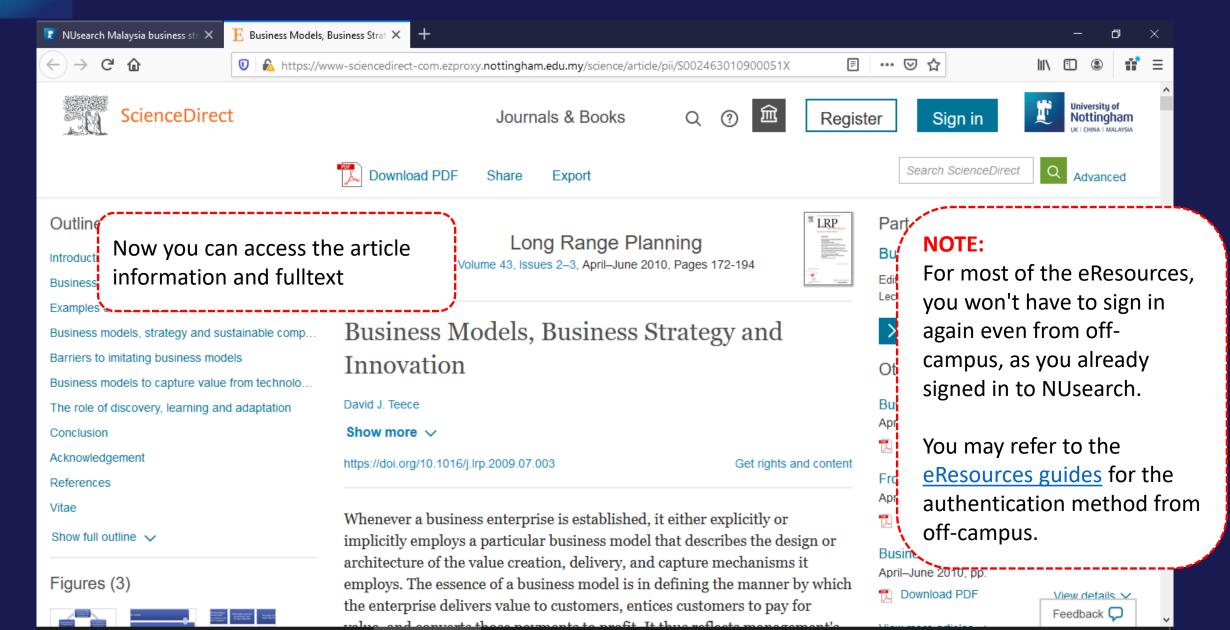

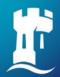

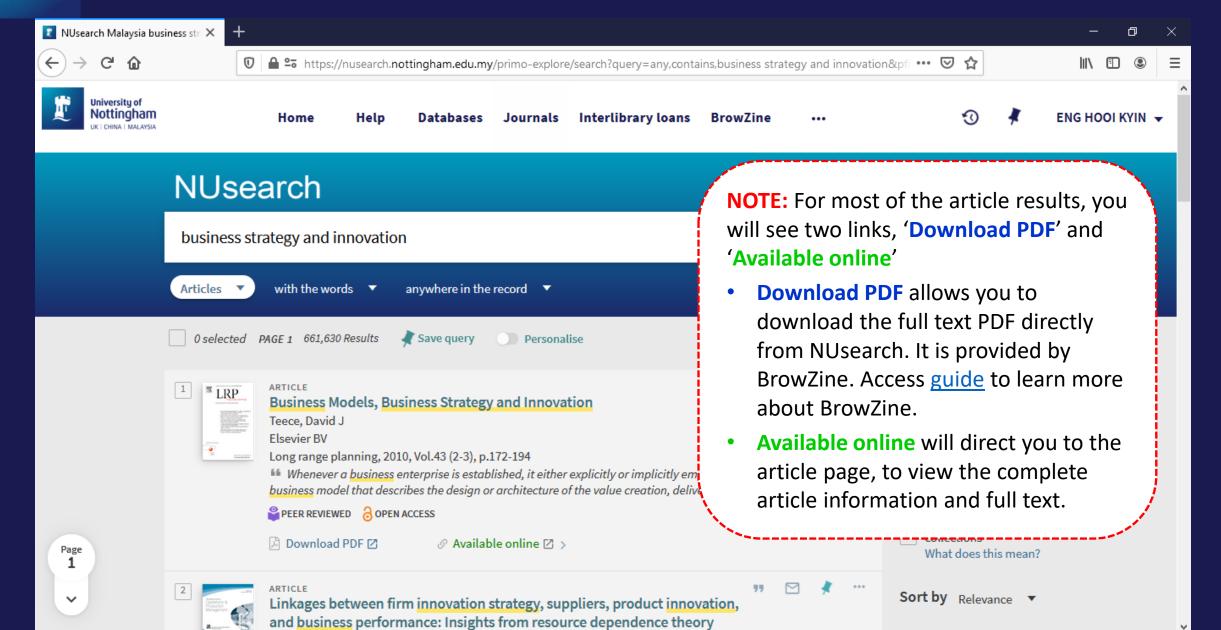

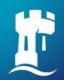

## **NUsearch – Finding article: Download PDF**

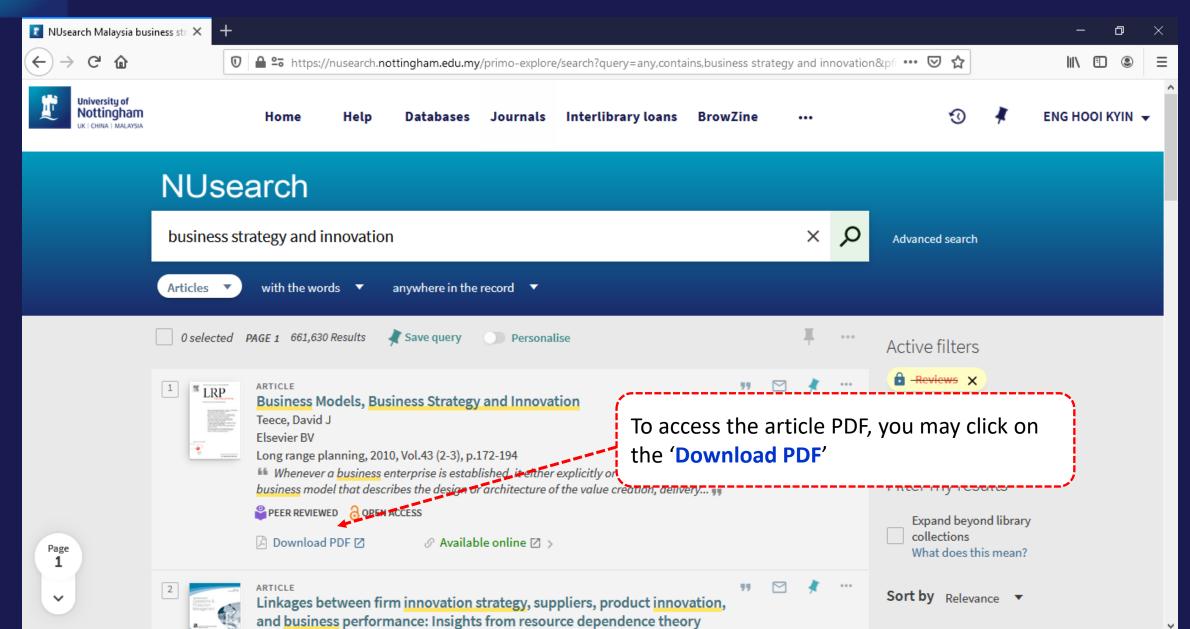

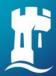

#### **NUsearch – Finding article: Download PDF**

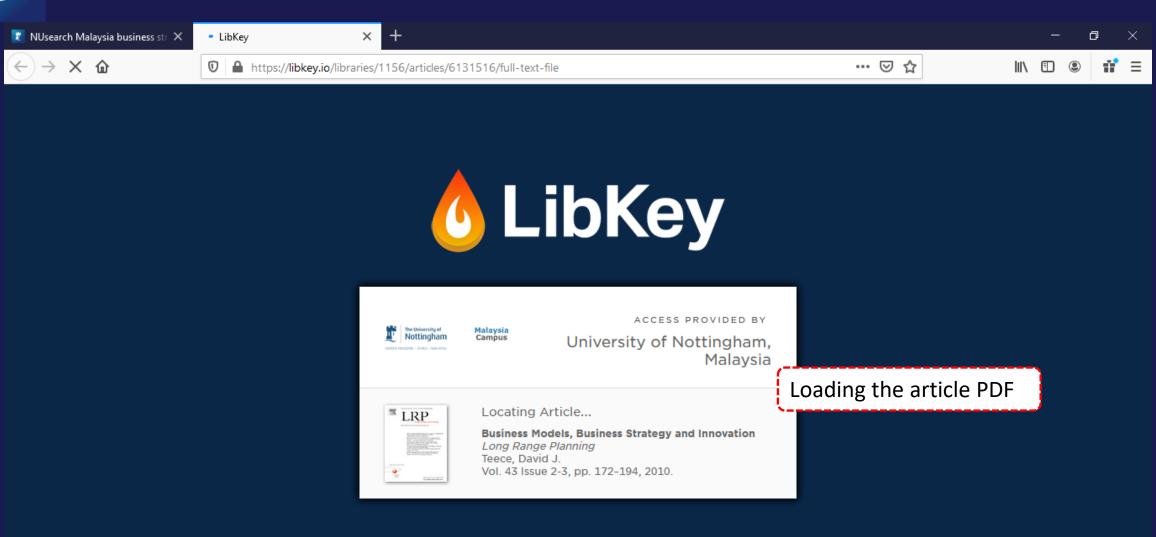

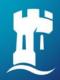

### **NUsearch – Finding article: Download PDF**

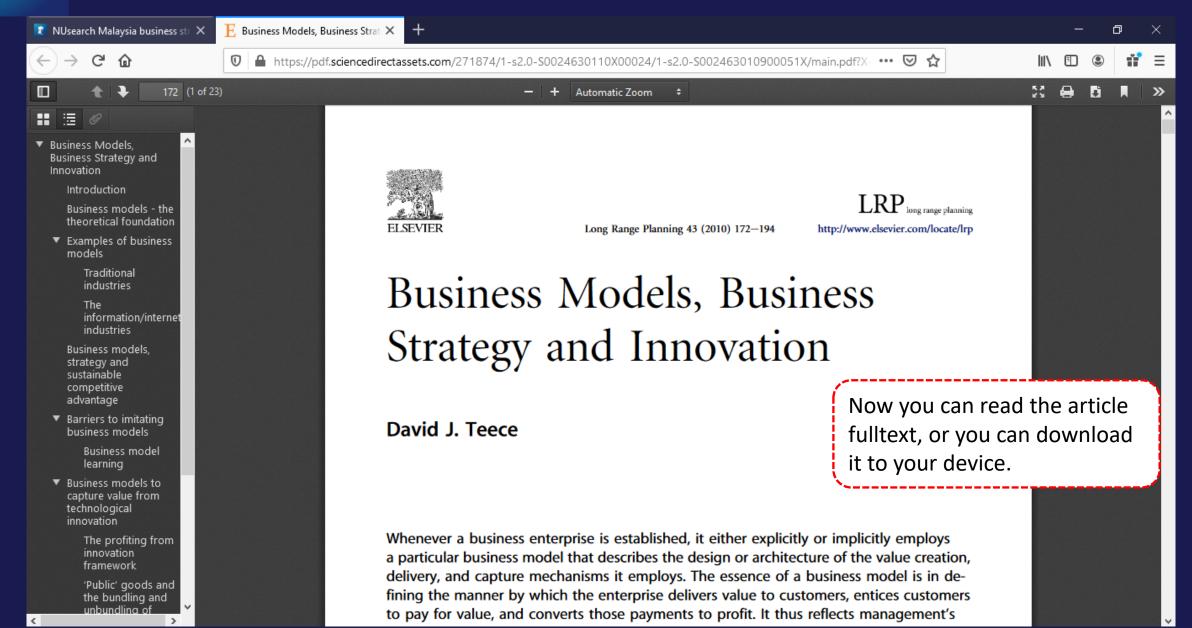

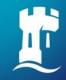

# Finding databases

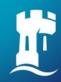

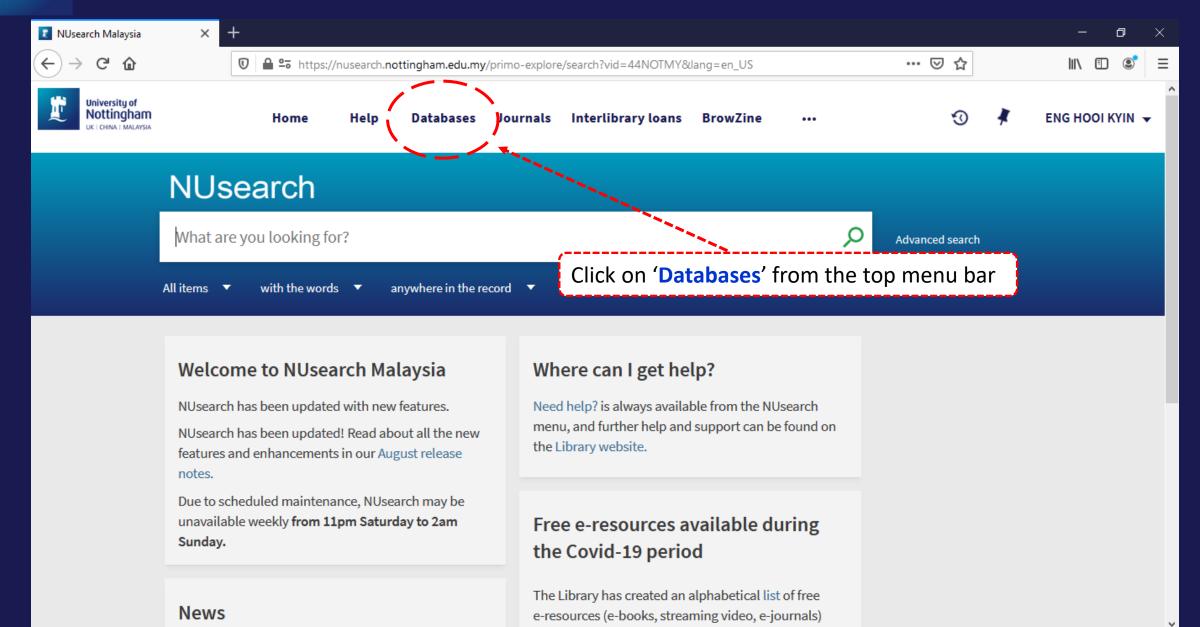

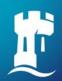

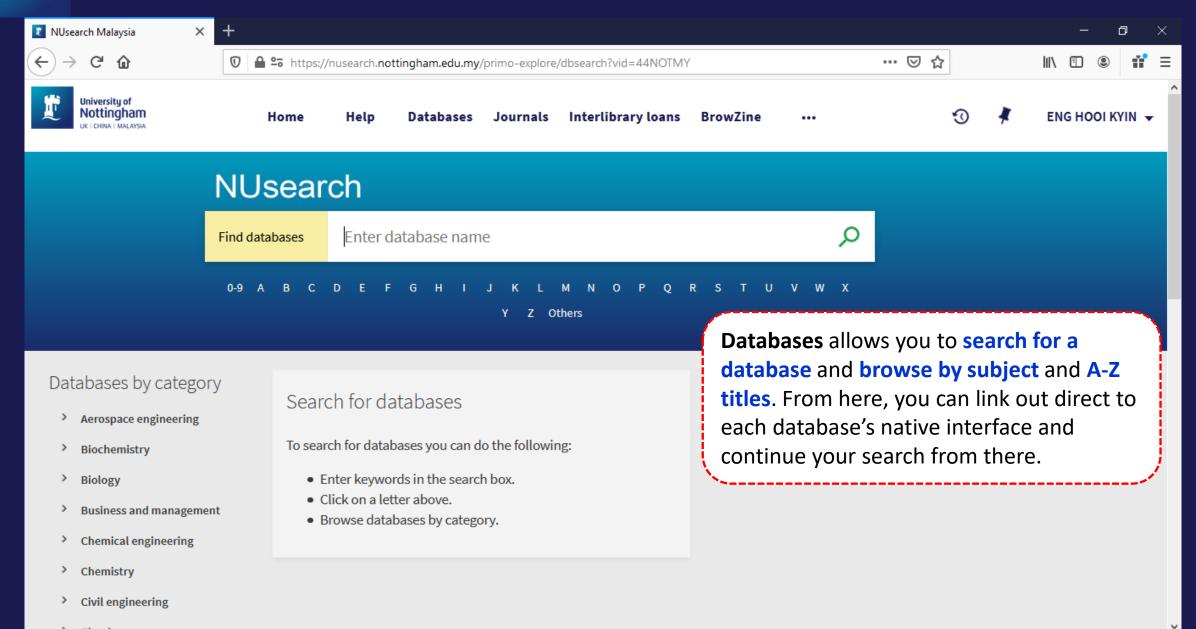

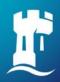

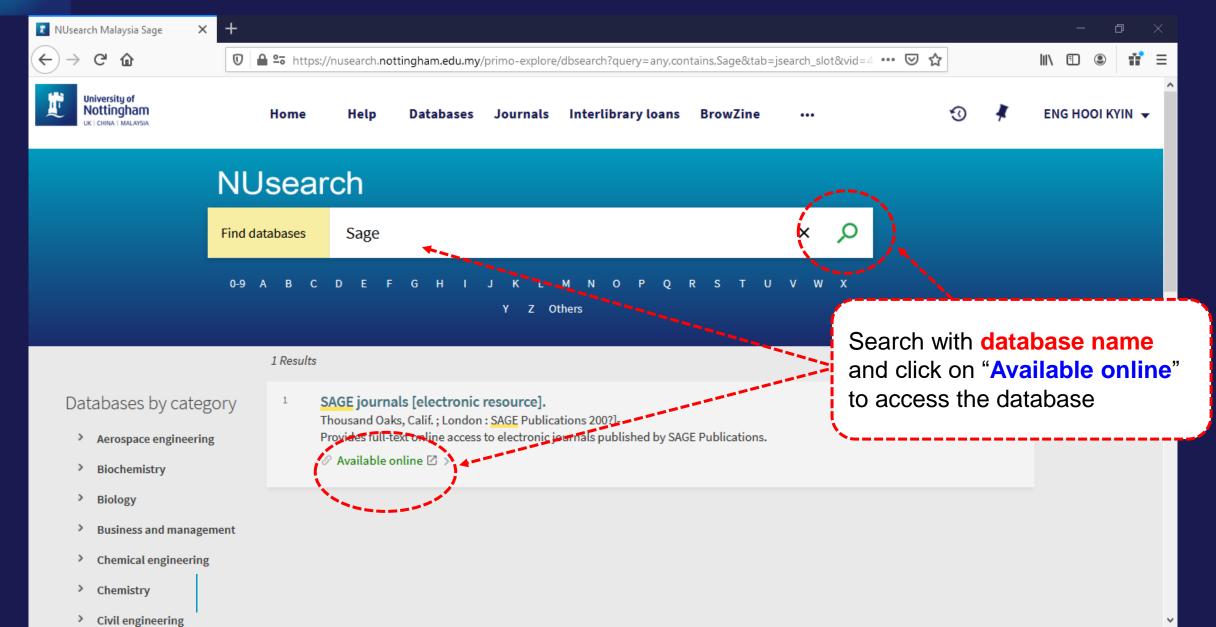

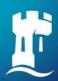

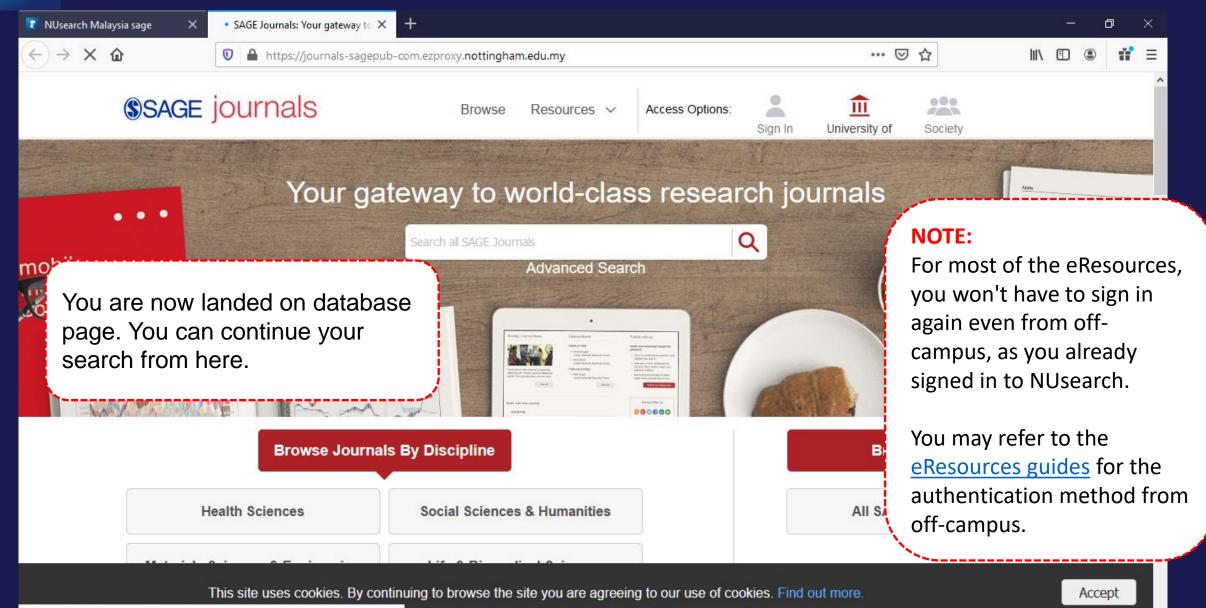

The TLS handshake finished for bam.nr-data.net..

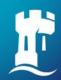

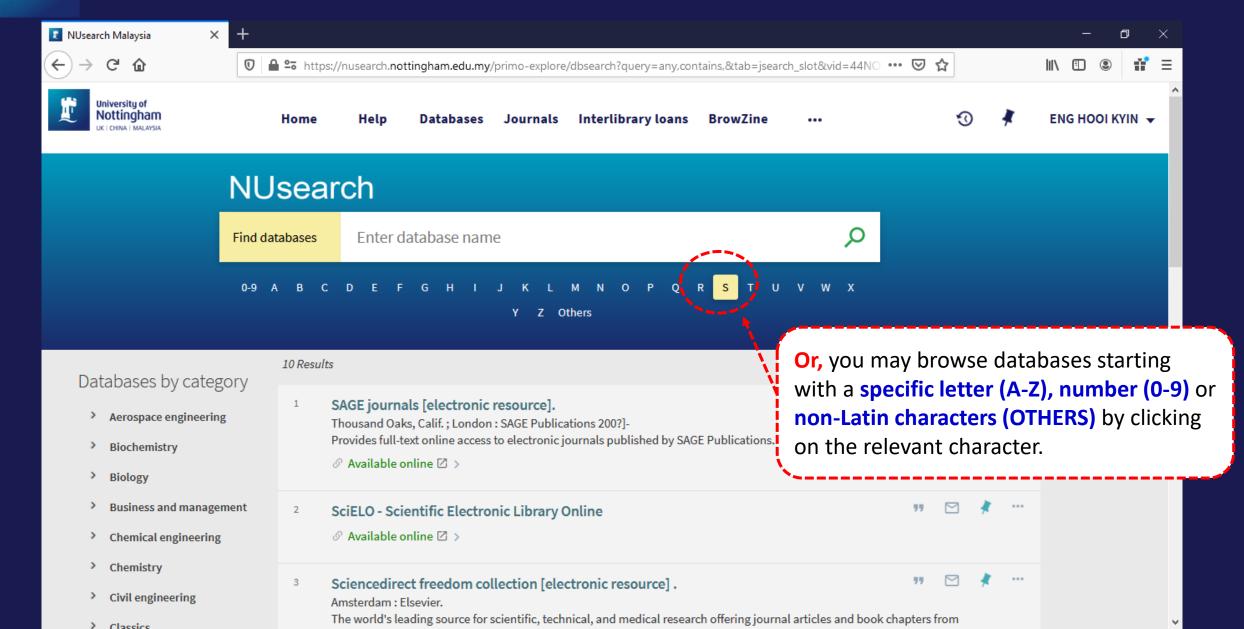

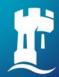

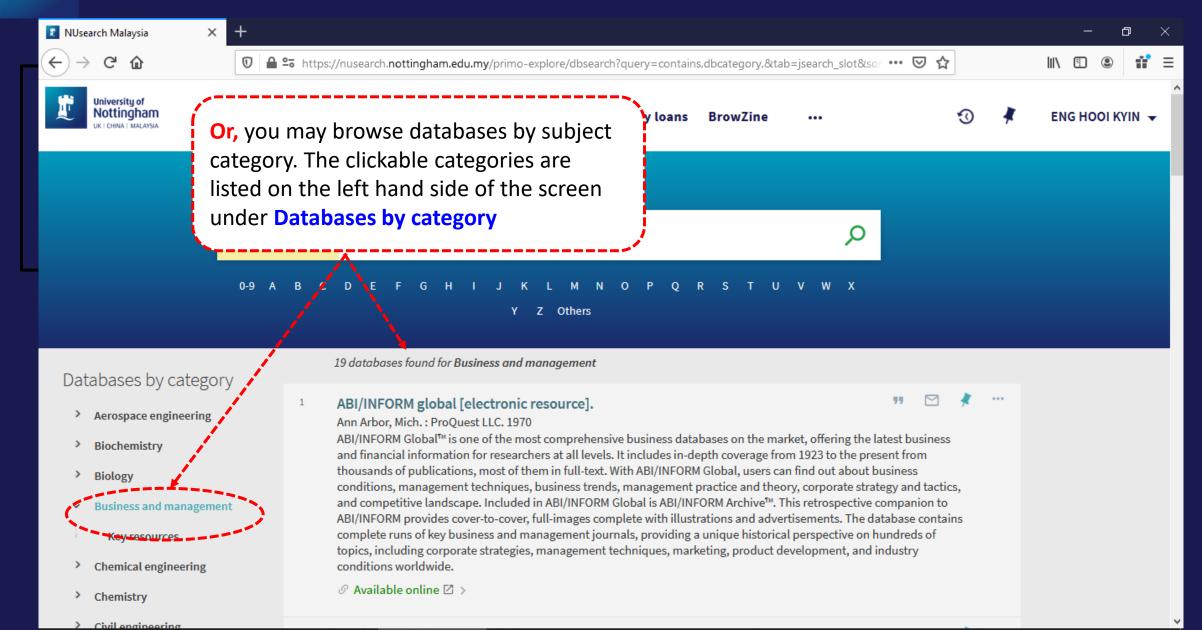

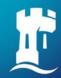

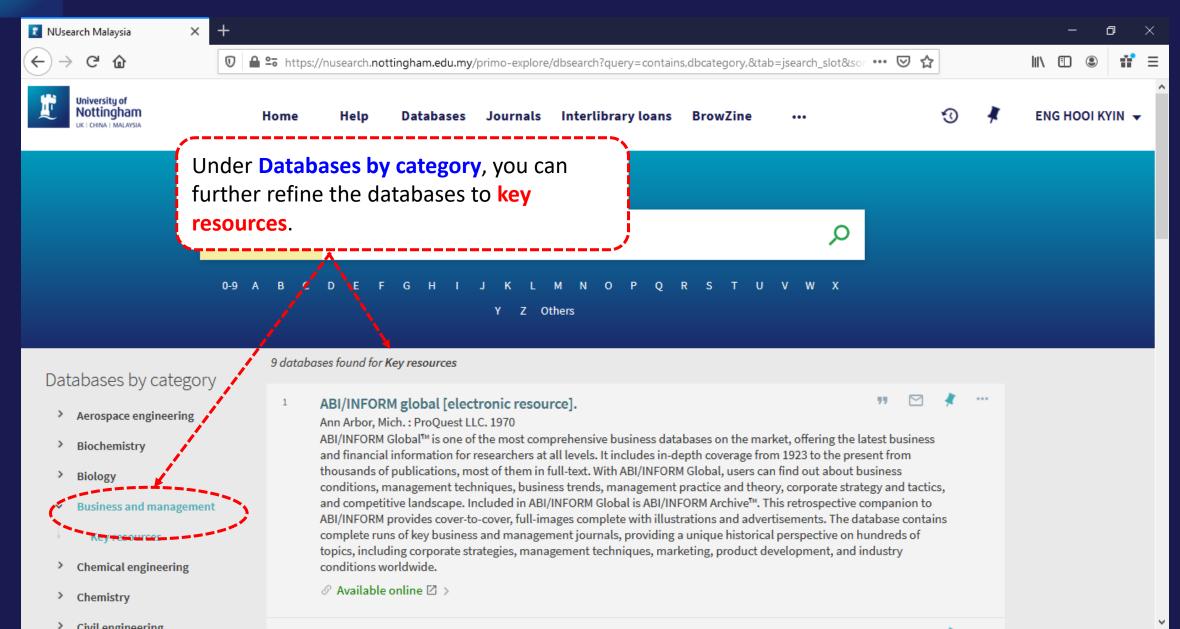

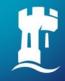

## Finding eJournals

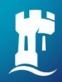

### NUsearch – Finding eJournals

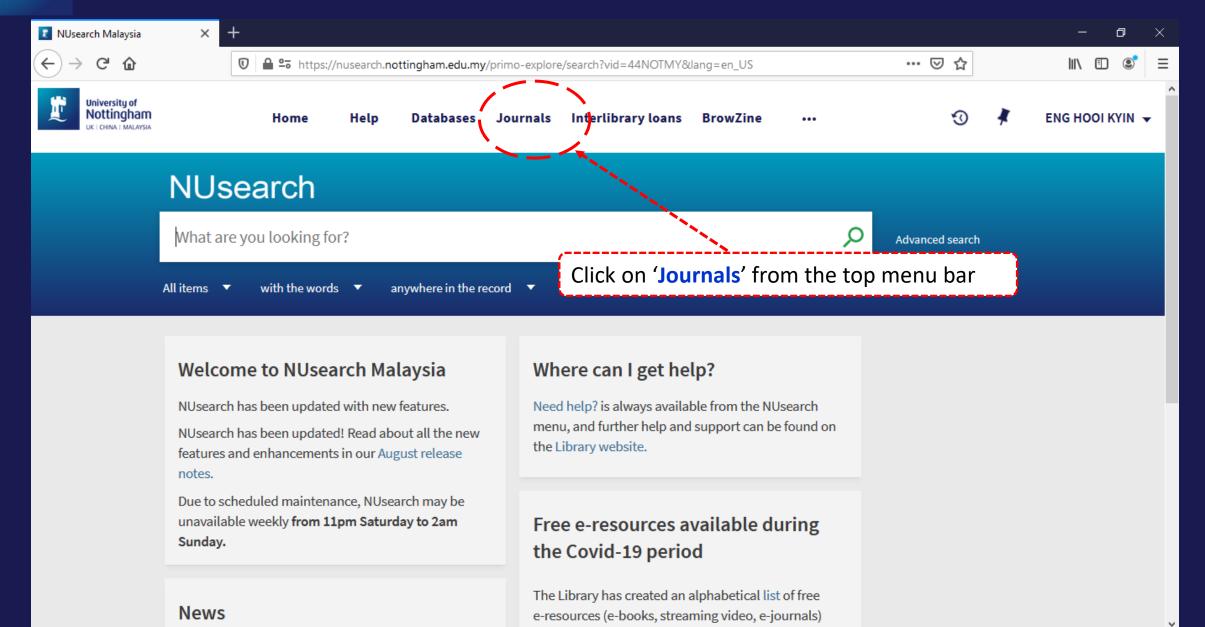

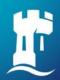

### NUsearch – Finding eJournals

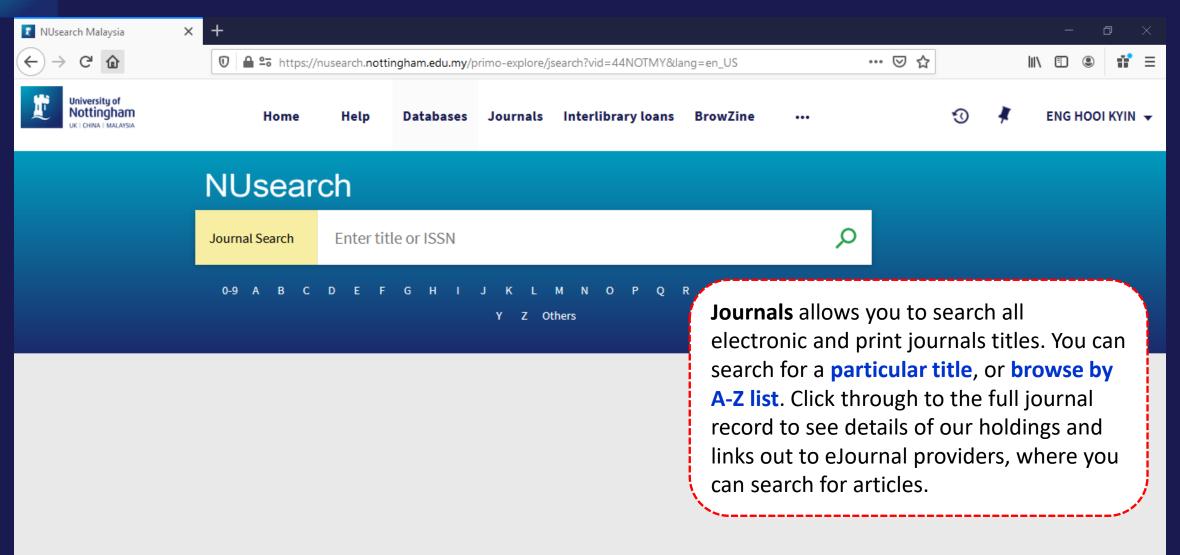

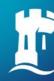

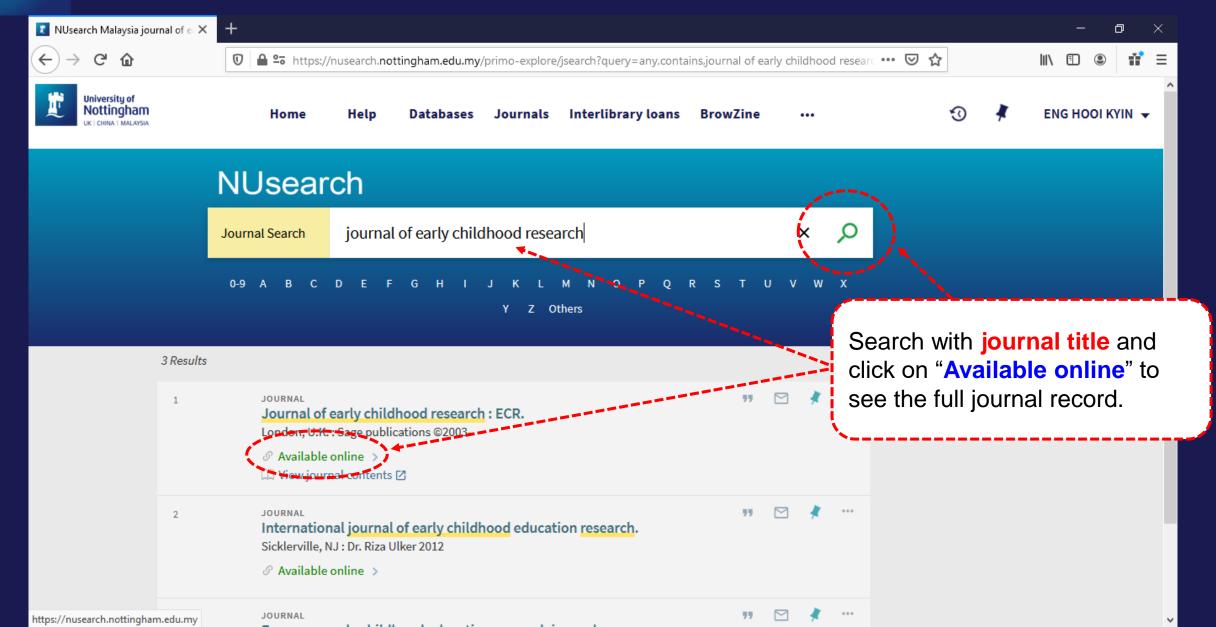

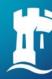

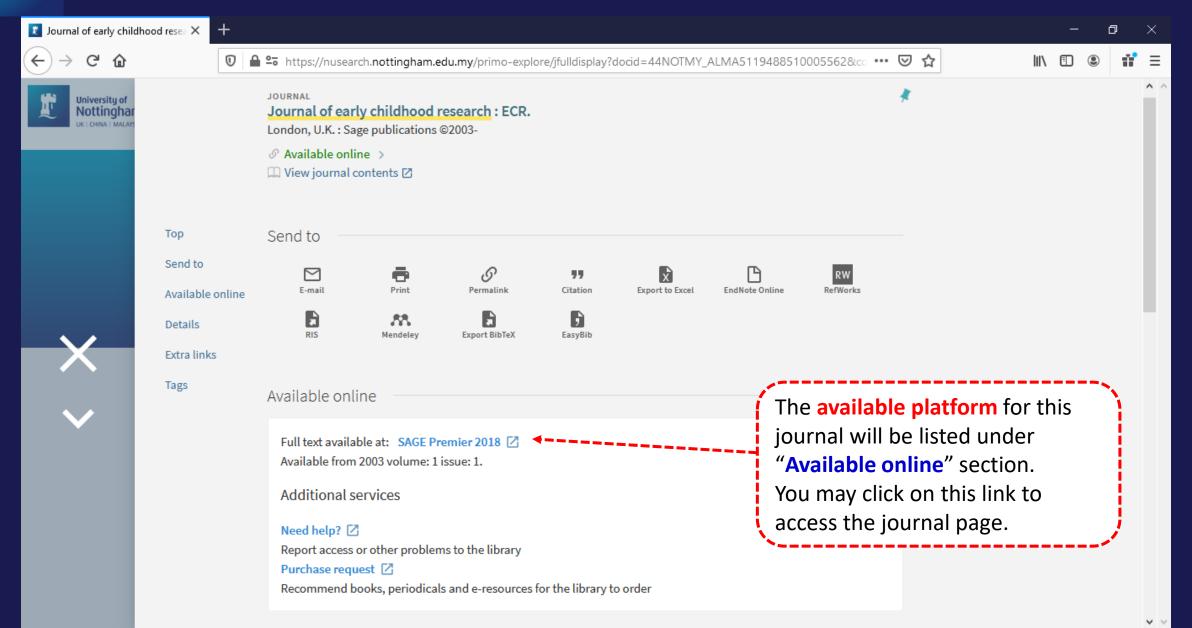

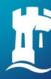

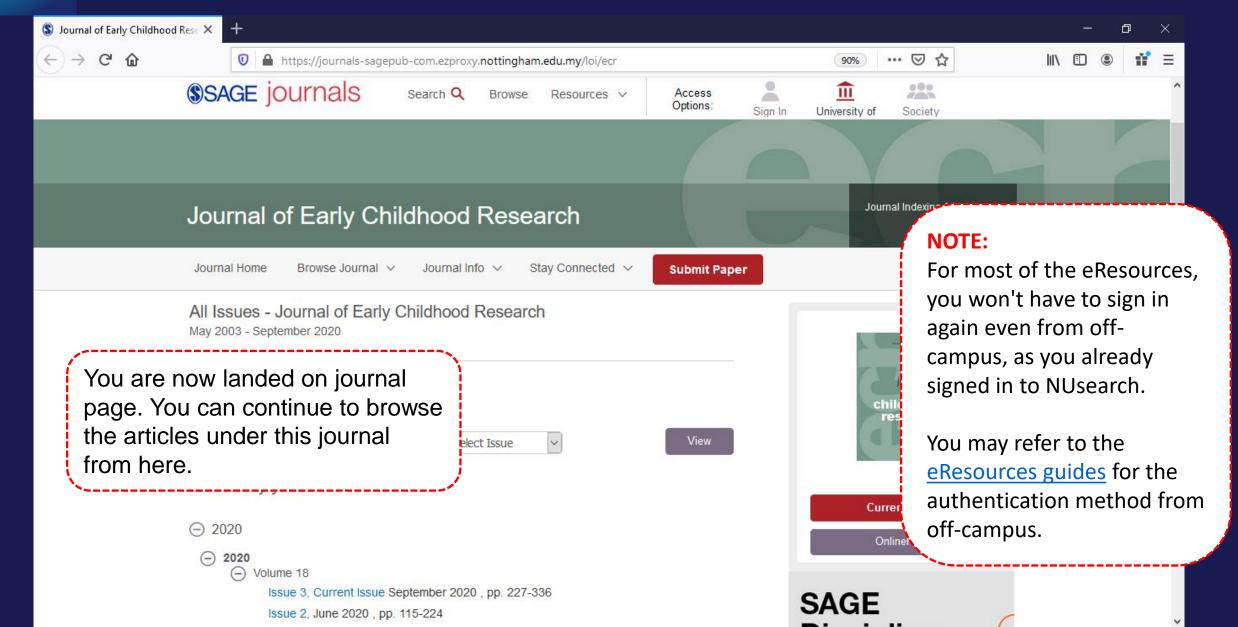

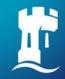

### Resource recommender

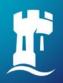

#### Resource recommender - Databases

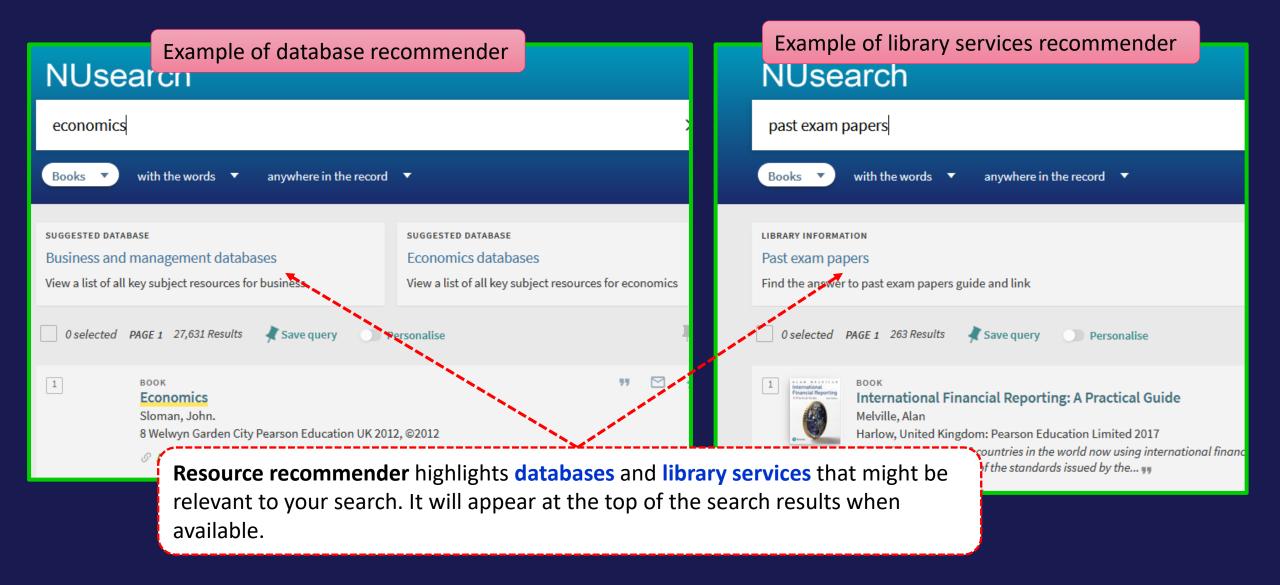

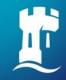

## Library account

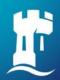

### **NUsearch – Library account**

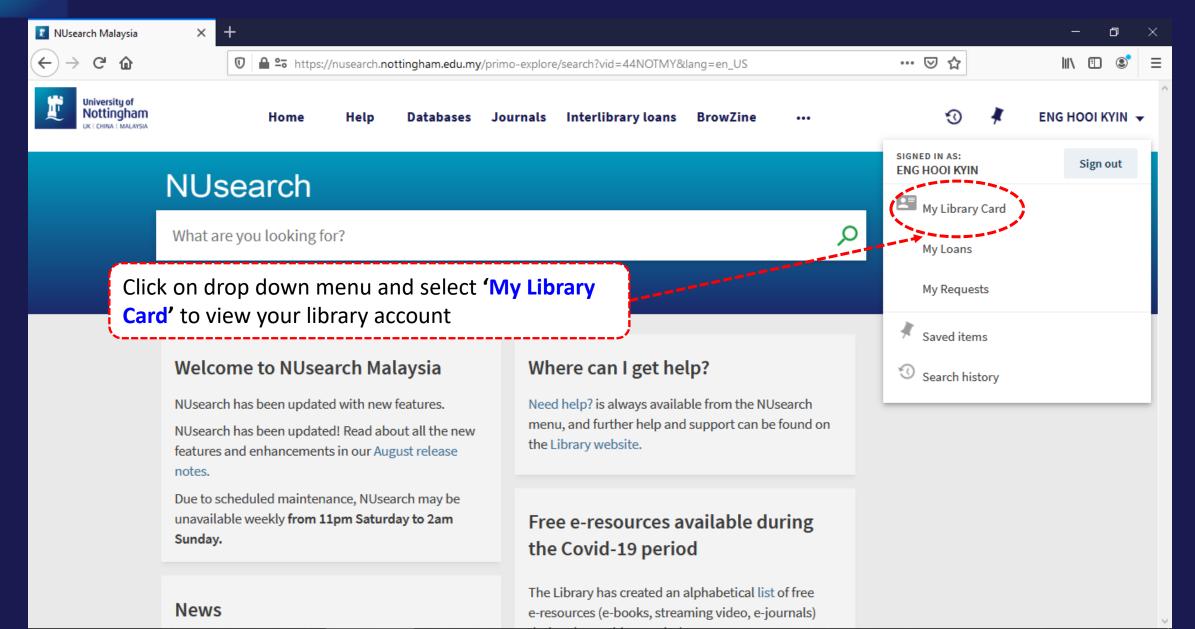

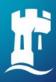

#### **NUsearch – Library account**

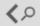

My Library Card

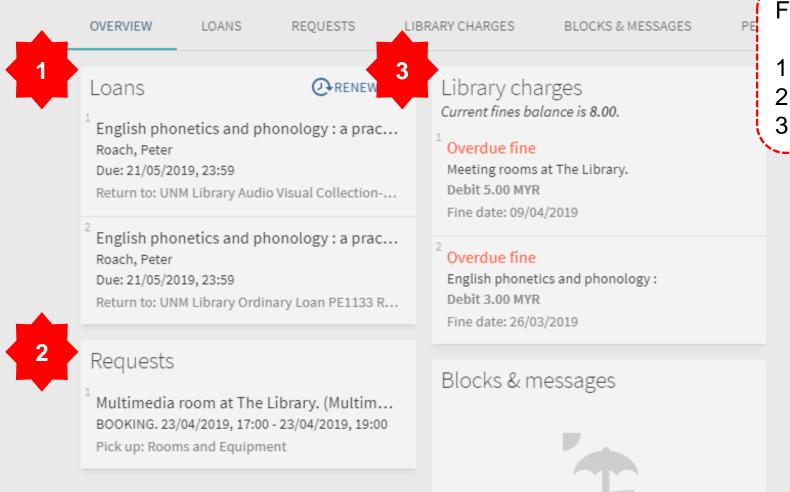

From your Library Account, you can:

- 1. Renew your books
- 2. Check your Request items
- 3. Check your <u>Library Fines</u>

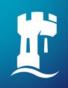

#### **Contact information**

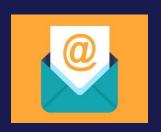

libraryservices@nottingham.edu.my

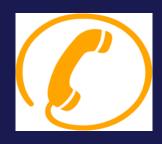

Reference Desk / Customer Services Counter +603 - 8924 8319 / 8318

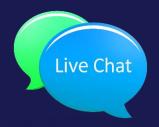

'Chat with your librarian' sessions on MS Teams

Monday to Friday, 2pm to 5pm

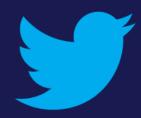

@Library\_UNM